1. Click on the 'sign' icon at the top of the page

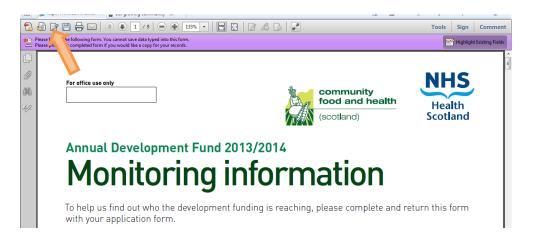

2. Save a copy of the file as instructed.

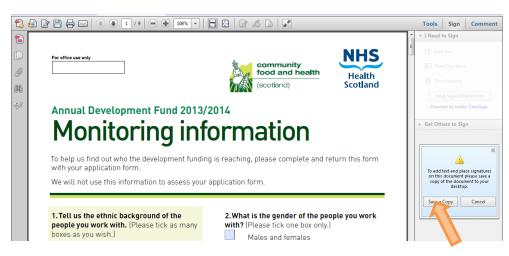

3. Open the saved file and click on the 'sign' icon again.

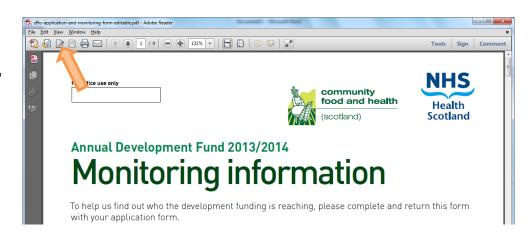

4. Type your information into the application form, click 'done signing' when finished and follow the instructions to save your application.

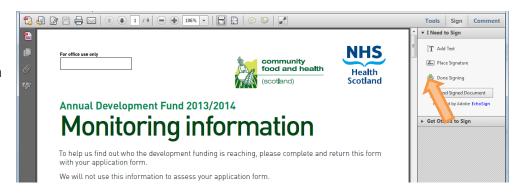

Please note that you cannot then make any further changes to the document.